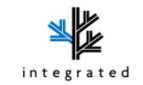

# **TT Reader User Manual**

1 Power on

When powerup, reader display company logo for 3s, figure 1. Then display standby interface(offline), figure 2. Touch the buttom right icon to open keyboard.

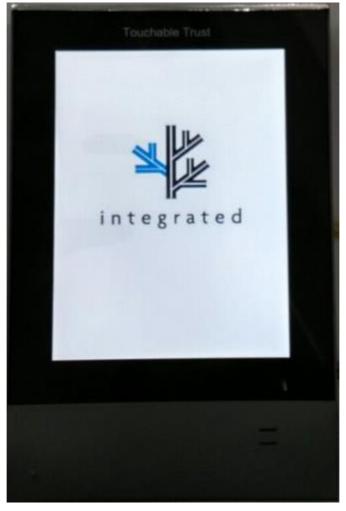

(figure 1)

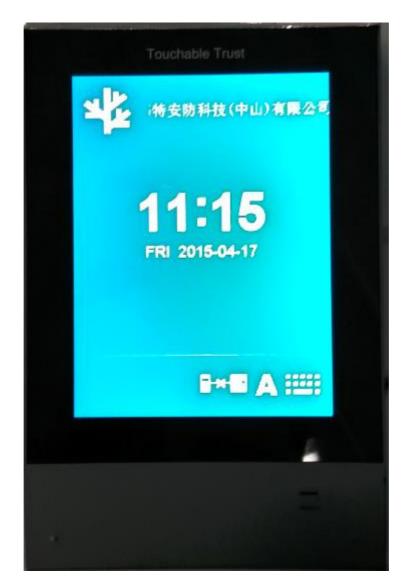

(figure 2)

#### 2 Reader online

When powerup, reader connect to controller and apply date, time, company name, mifare key and setup parameter from controller. Then reader online, figure 3.

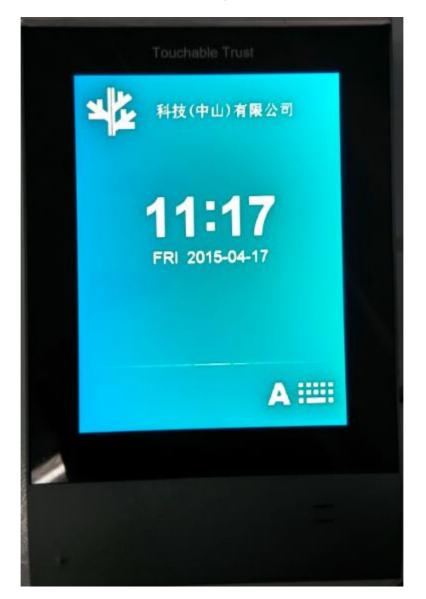

(figure 3)

### 3 Reader offline

When offline, reader display figure 2.

#### 4 Swipe contactless RF card

1. swipe contactless RF card, if controller accept, reader display "Accept(xxxxxxx)"(xxxxxxx is card number), and speaker play voice "accept".

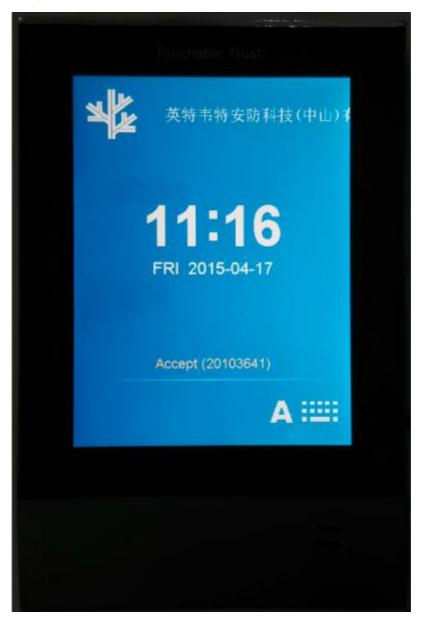

(figure 4)

2. swipe contactless RF card, if controller reject, reader display "Reject", and speaker play voice "reject".

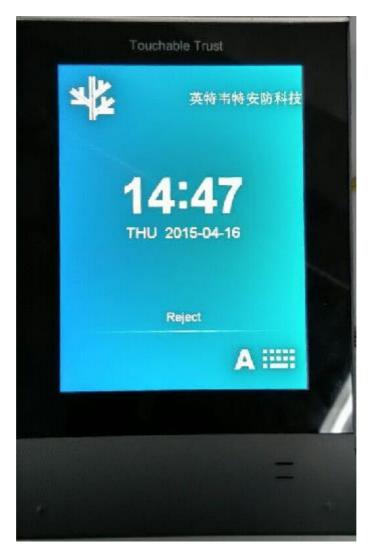

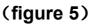

#### 5 password Manual input

 Use soft "agms" to enable password and card number input, then open keyboard when reader standby and Press "\*"+"1" reader display "Input Card", figure 6. input card number, if controller access, the keyboard open, figure 7. input password Icd display "Accept(xxxxxxx)" and speaker play voice "accept" if password is correct, figure 4. if password is wrong, reader display "Invalid PWD", and speaker play voice "invalid password", figure 8.

PS: when keyboard open but no input for 3s, reader display T3, T2, T1 on top right, and return standby interface.

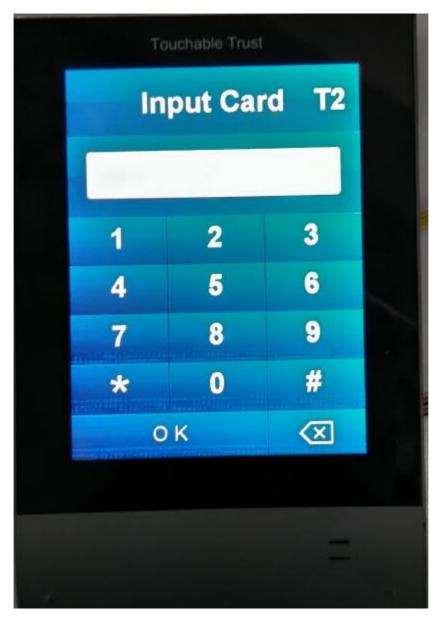

(figure 6)

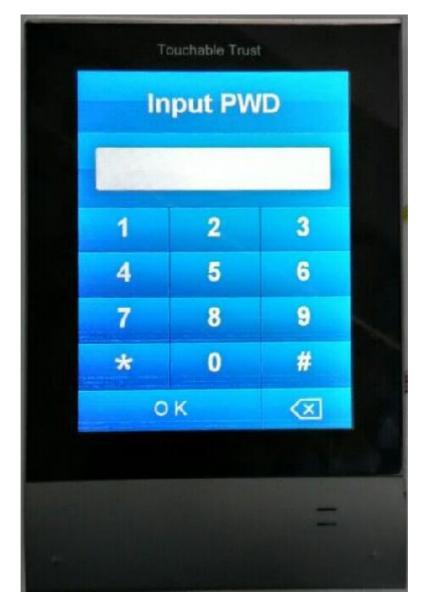

(figure 7)

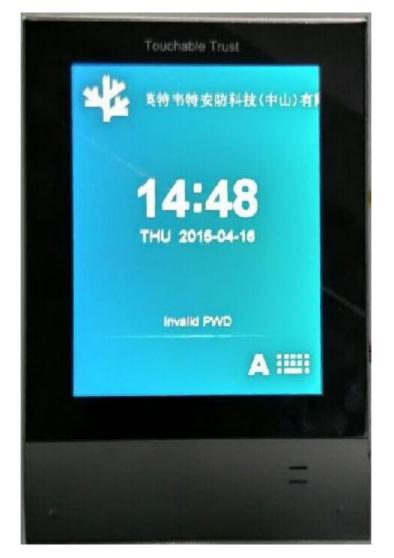

(figure 8)

2) Use soft "agms" to enable password, then swipe contactless RF card, if controller accept, the keyboard open, figure 7. Input password and reader display "Accept(xxxxxxx)" and speaker play voice "accept" if password is correct, figure 4. if password is wrong, reader display "Invalid PWD", and speaker play voice "invalid password", figure 8.

PS: when keyboard open and no input for 3s, reader display T3,

## T2, T1 on top right, and return standby interface.

#### 6 Alarm event

Use soft "agms" to set alarm parameter, reader display alarm info and speaker play alarm voice when receive alarm signal.

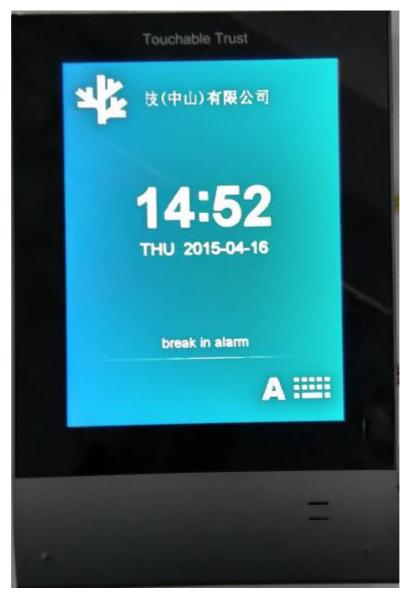

(figure 9)

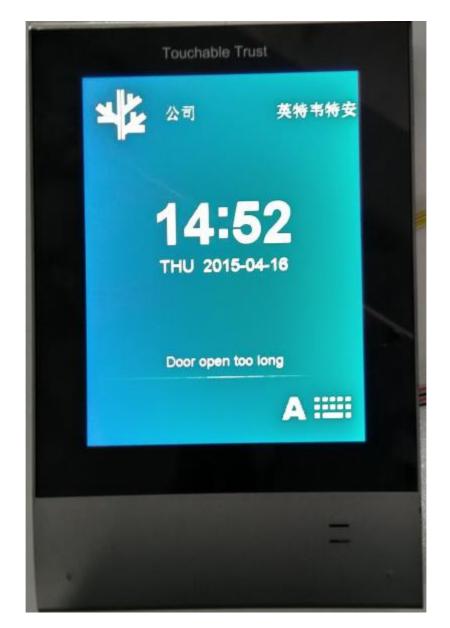

(figure 10)

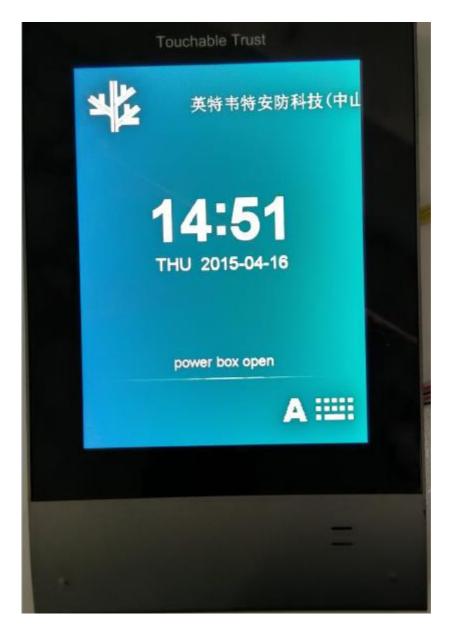

(figure 11)

#### 7 Get reader info

#### Open keyboard, press "\*"+"7"+PWD (78998700), figure 12.

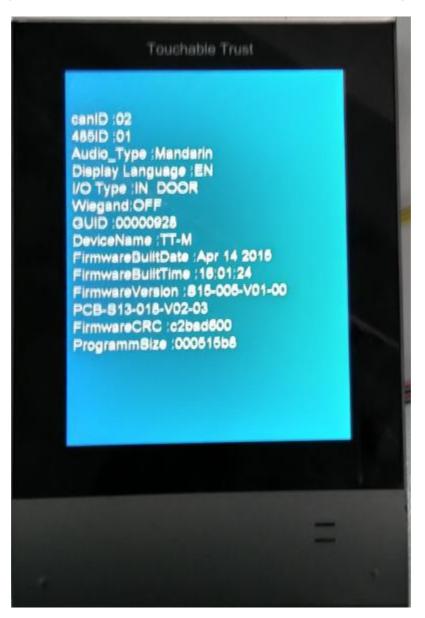

(figure 12)

#### 8 Setup reader parameter

Open keyboard, press "\*"+"8"+PWD (78998700), fiugre 13. input the value In parentheses, press "OK" to next, press " $\times$ " to delete input. Please press "OK" until reader display fiugre

14, the setup is become effective.

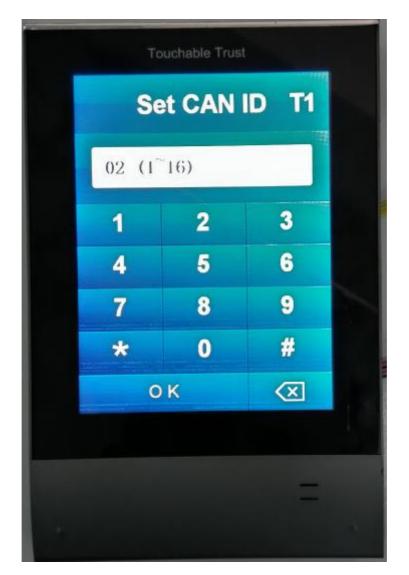

(figure 13)

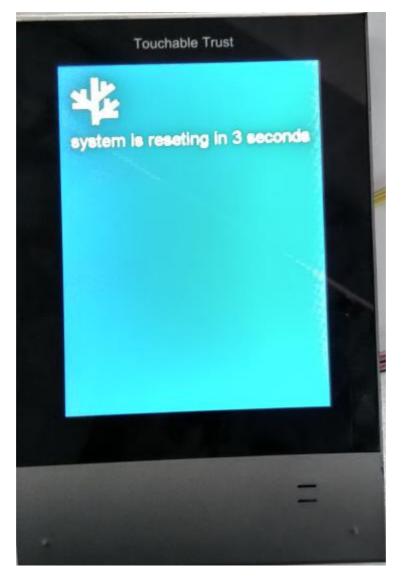

(figure 14)

### 9 Choose reader IAP model

Open keyboard, press "\*"+"2"+PWD (78998700), fiugre 15. please input "1"+ "OK" if IAP reader in RS422, otherwise press "0" + "OK".

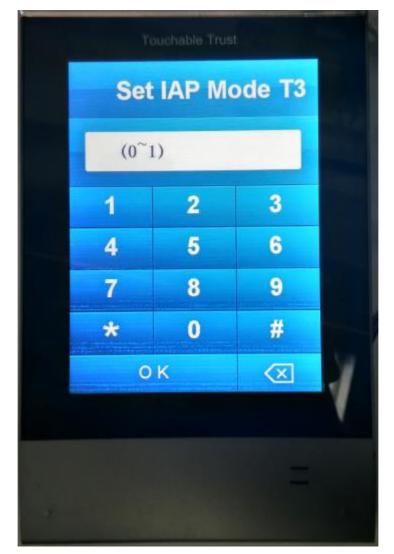

#### (figure 15)

Note: This equipment has been tested and found to comply with the limits for a Class B digital device, pursuant to Part 15 of the FCC Rules. These limits are designed to provide reasonable protection against harmful interference in a residential installation. This equipment generates, uses, and can radiate radio frequency energy, and if not installed and used in accordance with the instructions, may cause harmful interference to radio communications. However, there is no guarantee that interference will not occur in a particular installation. If this equipment does cause harmful interference to radio or television reception, which can be determined by turning the equipment off and on, the user is encouraged to try to correct the interference by one or more of the following measures:

- Reorient or relocate the receiving antenna.

- Increase the separation between the equipment and receiver.

- Connect the equipment into an outlet on a circuit different from that to which the receiver is connected.

- Consult the dealer or an experienced radio/TV technician for help.

You are cautioned that changes or modifications not expressly approved by the party responsible for compliance could void your authority to operate the equipment.

This device complies with Part 15 of the FCC Rules. Operation is subject to the following two conditions:

(1) this device may not cause harmful interference, and

(2) this device must accept any interference received, including interference that may cause undesired operation.